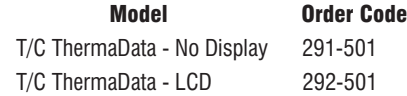

#### **SPECIFICATIONS**

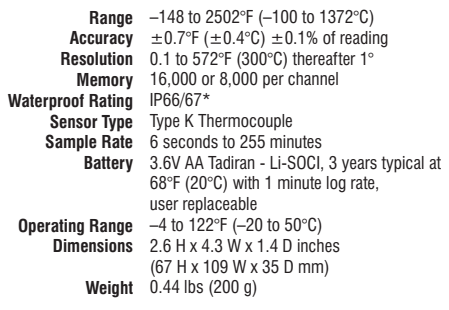

*\* IP66/67 rating at or around ambient only 72°F (22°C) ±10°F (5°C), waterproof accessory pouch available for extreme ambient temperatures.*

## ACCESSORIES/RELATED ITEMS

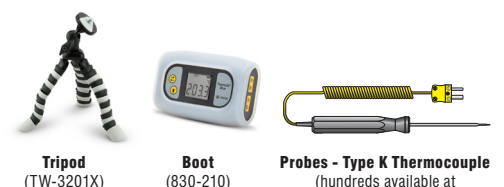

thermoworks.com)

GUARANTEE - This instrument carries a two-year warranty against defects in either components or workmanship. During this period, products that prove to be defective will, at the discretion of ThermoWorks, be either repaired or replaced without charge. This warranty does not apply to probes, where a six-month period is offered. Full details of liability are available within ThermoWorks' Terms & Conditions of Sale at *www.thermoworks.com/product-warranty*.

For warranty, service, and technical assistance, please contact ThermoWorks' Technical Support at (801) 756-7705 or email at techsupport@thermoworks.com.

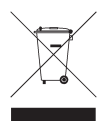

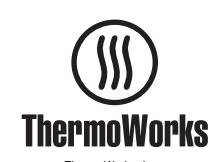

ThermoWorks, Inc. Utah, U.S.A. Ph: 801-756-7705 Fax: 801-756-8948 www.thermoworks.com

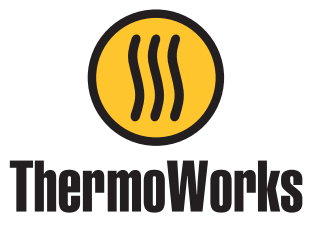

# **Thermocouple** ThermaData™ Loggers

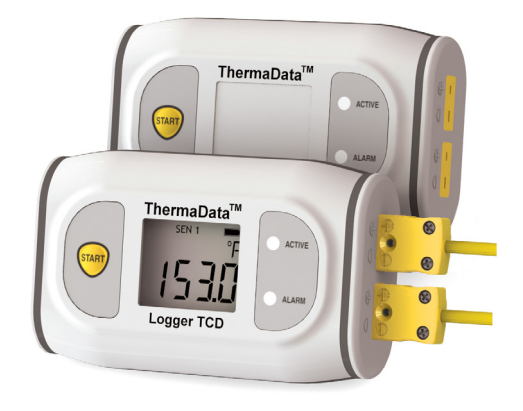

# Operating Instructions

P-13-007-02-d 547-177 / 23.03.18

 $\epsilon$ 

Your new ThermaData Type K Data Logger uses advanced thermocouple technology for high–precision temperature recording. Your IP66/67 waterproof data logger will read two type K thermocouples simultaneously and display visual alarms. Data is collected within the unit's onboard memory and downloaded to a PC via our free ThermaData Studio data analysis software.

# INSTALL SOFTWARE - THERMADATA STUDIO

This data logger utilizes a USB connection cable. which is included in the box, to interface with your PC. Along with the hardware, you'll need to download and install the free software, ThermaData Studio, from *www.ThermoWorks.com/software*. Once you have the software installed, open and running, and the USB cable connected, you're ready to plug in your data logger and start working.

*NOTE: The firmware inside this device and ThermaData Studio software are updated regularly. Please visit www.ThermoWorks.com/software to check for any recent updates.* 

# CONNECT AND SETUP YOUR LOGGER\*

Once connected to the computer with the USB cable, you can begin setting up your logger. To begin, run ThermaData Studio software and open the ThermaData Logger TC tab and click on Logger Settings. Select the logger you'd like to setup and set the parameters. If you're ready to start collecting data, simply click Start Logging. If you need to wait to start the logger, click Send Settings. When you're ready to begin logging, simply press the start button on the front of the logger.

# RETRIEVE YOUR DATA\*

When you're ready to retrieve your data, open the ThermaData Studio software and connect your device. Once connected to the computer with the USB cable, you can begin to download your data. Open the ThermaData Logger TC tab and click on Download. Select the logger you'd like to access and decide where you'd like to save the data. Click continue and review the data.

# **BATTERIES**

This data logger comes with a non-rechargeable, preinstalled AA 3.6V Tadiran - Li-SOCI battery. When the battery needs to be changed simply remove the screws and back cover and replace the battery with an SL-760 AA 3.6V Tadiran battery (THS-839-105) available at *www.ThermoWorks.com*. Failure to use the same type of battery may result in decreased battery life.

## LED LIGHT SEQUENCES

Active LED flashes green Alarm LED flashes red

#### *Red & Green LEDs Flash together (four times):*

The ThermaData Logger has received a Start instruction, and has either started, or if there is a Start Delay set, then after the start delay logging will start at the specified sample interval.

## *Red & Green LEDs Flash alternately (four times):*

The ThermaData Logger has started, but not yet taken its first reading. This could be due to the Start delay, or the interval for the first sample has not yet elapsed.

## *Red LED flashes (once every 12 seconds):*

The ThermaData Logger has been taking samples and at least one of the samples taken is outside of the specified Over / Under Temperature alarm levels.

#### *Red LED flashes twice (once every 12 seconds):*

The ThermaData Logger has been taking samples and at least one of the samples taken was outside of the specified Over / Under Temperature alarm levels, but the samples being taken have now returned to within the alarm levels.

#### *Red LED flashes three times (once every 12 seconds):*

The ThermaData Logger has logged one or more readings which are outside the operating range of the instrument. This may be because the thermocouple being measured has developed a fault (or has been unplugged). The log will contain readings marked ---.- to denote this. If this problem persists you should contact *techsupport@thermoworks.com*.

#### *Green LED Flashes (once every 12 seconds):*

The ThermaData Logger has been taking samples and none of the samples taken are outside of the specified Over / Under Temperatures alarm levels.

#### **\*Additional details and full operating instructions can be found in the ThermaData Studio software help file.**

WARNING - IPA (Isopropyl Alcohol) and other solvents may cause damage to the case and screen of this instrument.